# 配置BGP IPv6 Flowspec Ī

## 目錄

簡介 必要條件 需求 採用元件 背景資訊 限制 設定 故障排除期間面臨的挑戰 網路圖表 組態 驗證 疑難排解

## 簡介

本文描述如何在ASR1K上配置邊界網關協定(BGP)IPv6 Flowspec。

## 必要條件

### 需求

思科建議您瞭解以下主題:

● 獨立於平台

### 採用元件

本文中的資訊係根據以下軟體和硬體版本:

- $\cdot$  IOS-XE
- ASR1000
- ASR9K
- $\cdot$  ASR1K
- $\cdot$  BGP
- Flowspec
- $\cdot$  IPv6

本文中的資訊是根據特定實驗室環境內的裝置所建立。文中使用到的所有裝置皆從已清除(預設 )的組態來啟動。如果您的網路運作中,請確保您瞭解任何指令可能造成的影響。

背景資訊

Flowspec指定通過BGP分發流規範規則的過程,並定義將流規範規則編碼為邊界網關協定網路層可 達性資訊(BGP NLRI)的程式,該資訊可在任何應用中使用。它還定義了用於資料包過濾的應用程式 ,以緩解(分散式)拒絕服務攻擊。

### 限制

以下是組態的限制:

- flowspec規則中不允許混合使用地址系列。
- 在多匹配方案中,僅應用第一個匹配的flowspec規則。
- 每個系統最多支援3000 flowspec規則。

### 設定

在本示例中,我們將ASR9K配置為控制器,將ASR1K配置為PE、RR和Flowspec客戶端。

這是IPv6 Flowspec工作所需的最低配置。

```
On controller to push the policy to PE/client:
class-map type traffic match-all FLOWSPEC
 match destination-address ipv6 2001:db8::/32 <<<<< Match destination address/subnet.
 end-class-map
!
policy-map type pbr FS_P
 class type traffic FLOWSPEC <<<<< Apply class-map under policy-map.
  drop
  !
flowspec
 address-family ipv4
  service-policy type pbr FSP_V4
 !
 address-family ipv6
  service-policy type pbr FS_P <<<<< Apply policy-map inside Flowspec under AF.
 !
```
**On PE/client is to enable IPv6 flowspec AF under BGP.**

 address-family ipv6 flowspec <<<<< Under ipv6 flowspec AF, activate the neighbor. neighbor 10.192.202.5 activate neighbor 10.192.202.5 validation off

**To apply the flowspec policy on interface, "local-install interface-all" command is must under flowspec.** flowspec

local-install interface-all <<<<< Push the policy on interface.

- •根據控制器配置,任何目的地為2001:db8::/32的流量都會根據策略被丟棄。
- 在ipv6 address-family下關閉鄰居的驗證,以便ASR1K不會檢查下一跳。
- 理想情況下,如果策略處於活動狀態,則會在控制器中看到計數器,但如果您希望在任何其他 裝置上看到該計數器,請在所有使用者介面上安裝flowspec策略,在flowspec下需要**local-**

install interface-all命令。

## 故障排除期間面臨的挑戰

- 如果底層網路是IPv4,並且為IPv6運行BGP flowspec,則每個躍點的驗證檢查存在問題,並且 會導致IPv6 Flowspec策略的問題。因此,請關閉**驗證**,以便鄰居不執行驗證檢查。
- 除了控制器之外,您無法看到flowspec策略匹配/操作計數器。為了檢查計數器,**local-install** interface-all必須位於Flowspec下(在AF下)。 此命令將流量規範策略配置推送到裝置的所有 介面上的IPv4和IPv6地址系列,以及VRF例項內的介面。

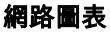

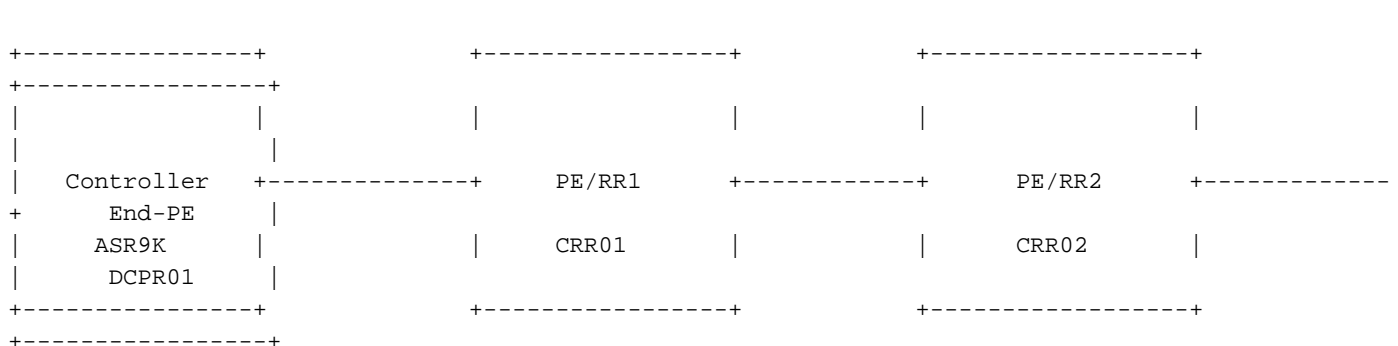

#### 組態

此配置基於網路圖,與您的設定相同。

#### **Controller:**

```
RP/0/RSP0/CPU0:Controller# show running-config
Mon Apr 8 16:33:36.578 UTC
Building configuration...
!! IOS XR Configuration 5.3.4
!! Last configuration change at Wed Apr 3 17:34:59 2019 by admin
!
hostname Controller
cdp
cdp advertise v1
!
class-map type traffic match-all FLOWSPEC
 match destination-address ipv6 2001:db8::/32
 end-class-map
!
class-map type traffic match-all V4_FLOWSPEC
 match source-address ipv4 102.102.102.102 255.255.255.255
  end-class-map
!
policy-map type pbr FS_P
 class type traffic FLOWSPEC
  drop
  !
  class type traffic class-default
  !
  end-policy-map
```

```
!
policy-map type pbr FSP_V4
 class type traffic V4_FLOWSPEC
  set dscp ef
  !
  class type traffic class-default
  !
  end-policy-map
!
interface Loopback0
 ipv4 address 10.192.202.5 255.255.255.255
!
interface Loopback100
 ipv4 address 102.102.102.102 255.255.255.255
 ipv6 address 2001:db8::1/32
!
interface TenGigE0/0/0/0
 ipv4 address 10.10.12.1 255.255.255.0
 ipv6 address 2001:10:10:12::1/64
!
route-policy ALL
   pass
end-policy
!
router static
 address-family ipv4 unicast
   203.202.143.33/32 TenGigE0/0/0/0
  !
  address-family ipv6 unicast
   2003::/64 2001:10:10:12::2
  !
!
router ospfv3 1
 area 0
  interface TenGigE0/0/0/0
   network point-to-point
   !
  !
!
router bgp 64696
 bgp router-id 10.192.202.5
  address-family ipv4 unicast
  network 102.102.102.102/32
  !
  address-family vpnv4 unicast
  !
  address-family ipv4 flowspec
  !
  address-family ipv6 flowspec
  !
  neighbor 203.202.143.33
   remote-as 7474
   ebgp-multihop 10
   update-source Loopback0
   address-family ipv4 unicast
   route-policy ALL in
   route-policy ALL out
   !
   address-family vpnv4 unicast
   !
   address-family ipv4 flowspec
   route-policy ALL in
   route-policy ALL out
   !
```

```
 address-family ipv6 flowspec
   route-policy ALL in
   route-policy ALL out
   !
  !
!
flowspec
local-install interface-all
 address-family ipv4
  service-policy type pbr FSP_V4
  !
 address-family ipv6
  service-policy type pbr FS_P
  !
!
end
```
CRR01#show running-config

```
PE/RR1:
```

```
Building configuration...
!
ipv6 unicast-routing
mpls label protocol ldp
!
spanning-tree extend system-id
flowspec
local-install interface-all
diagnostic bootup level minimal
!
interface Loopback0
 ip address 203.202.143.33 255.255.255.255
 ip ospf 1 area 0
!
interface Loopback1010
 no ip address
 ipv6 address 2001:DB8::10/32
!
interface TenGigabitEthernet0/0/0
 ip address 10.10.12.2 255.255.255.0
 ip ospf network point-to-point
 cdp enable
 ipv6 address 2001:10:10:12::2/64
!
interface TenGigabitEthernet0/0/3
 ip address 10.10.23.2 255.255.255.0
 ip ospf network point-to-point
 ip ospf 1 area 0
 cdp enable
 ipv6 address 2003::1/64
 mpls ip
!
router ospf 1
 mpls ldp autoconfig
!
router bgp 7474
 bgp router-id 203.202.143.33
 bgp log-neighbor-changes
 neighbor 10.192.202.5 remote-as 64696
 neighbor 10.192.202.5 ebgp-multihop 10
 neighbor 10.192.202.5 update-source Loopback0
 neighbor 2001:10:10:12::1 remote-as 64696
```

```
 neighbor 203.202.143.44 remote-as 7474
 neighbor 203.202.143.44 update-source Loopback0
  !
 address-family ipv4
  neighbor 10.192.202.5 activate
  no neighbor 2001:10:10:12::1 activate
  neighbor 203.202.143.44 activate
  neighbor 203.202.143.44 route-reflector-client
  exit-address-family
  !
 address-family ipv4 flowspec
  neighbor 10.192.202.5 activate
  neighbor 203.202.143.44 activate
  neighbor 203.202.143.44 send-community both
  neighbor 203.202.143.44 route-reflector-client
 exit-address-family
 !
 address-family ipv6
  neighbor 10.192.202.5 activate
  neighbor 203.202.143.44 activate
  neighbor 203.202.143.44 route-reflector-client
  neighbor 203.202.143.44 send-label
 exit-address-family
  !
 address-family ipv6 flowspec
  neighbor 10.192.202.5 activate
  neighbor 10.192.202.5 validation off
  neighbor 203.202.143.44 activate
  neighbor 203.202.143.44 send-community both
  neighbor 203.202.143.44 route-reflector-client
  neighbor 203.202.143.44 next-hop-self
 exit-address-family
!
ip route 10.192.202.5 255.255.255.255 10.10.12.1
!
!
ipv6 route 2001:DB8::1/128 2001:10:10:12::1
!
end
```
#### **PE/RR2:**

CRR02#show running-config

Building configuration... Current configuration : 7227 bytes ! ! Last configuration change at 18:21:29 UTC Mon Apr 8 2019 ! hostname CRR02 ! boot-start-marker boot system flash bootflash:asr1000rpx86-universalk9.16.10.01a.SPA.bin boot-end-marker ! ipv6 unicast-routing multilink bundle-name authenticated ! spanning-tree extend system-id flowspec diagnostic bootup level minimal ! interface Loopback0

```
 ip address 203.202.143.44 255.255.255.255
 ip ospf 1 area 0
!
interface TenGigabitEthernet1/0/0
 ip address 10.10.23.3 255.255.255.0
 ip ospf network point-to-point
 ip ospf 1 area 0
 cdp enable
 ipv6 address 2003::2/64
 mpls ip
!
interface TenGigabitEthernet1/0/1
 ip address 10.10.34.3 255.255.255.0
 ip ospf network point-to-point
 ip ospf 1 area 0
 cdp enable
!
router ospf 1
 mpls ldp autoconfig
!
router bgp 7474
 bgp router-id 203.202.143.44
 bgp log-neighbor-changes
 neighbor 203.202.143.33 remote-as 7474
 neighbor 203.202.143.33 update-source Loopback0
 neighbor 203.202.143.45 remote-as 7474
 neighbor 203.202.143.45 update-source Loopback0
  !
 address-family ipv4
  neighbor 203.202.143.33 activate
  neighbor 203.202.143.45 activate
 exit-address-family
  !
 address-family ipv4 flowspec
  neighbor 203.202.143.33 activate
  neighbor 203.202.143.45 activate
  neighbor 203.202.143.45 send-community both
  neighbor 203.202.143.45 route-reflector-client
  exit-address-family
  !
 address-family ipv6
  neighbor 203.202.143.33 activate
  neighbor 203.202.143.33 send-label
  exit-address-family
 !
 address-family ipv6 flowspec
  neighbor 203.202.143.33 activate
  neighbor 203.202.143.33 validation off
  neighbor 203.202.143.45 activate
  neighbor 203.202.143.45 send-community both
  neighbor 203.202.143.45 route-reflector-client
 exit-address-family
!
ipv6 route 2001:10:10:12::/64 2003::1
ipv6 route 2001:DB8::1/128 2003::1
!
end
```
#### **End-PE:**

DCPR01#show running-config Building configuration...

```
hostname DCPR01
!
subscriber templating
!
ipv6 unicast-routing
!
flowspec
diagnostic bootup level minimal
!
interface Loopback0
 ip address 203.202.143.45 255.255.255.255
 ip ospf 1 area 0
!
interface TenGigabitEthernet1/3/0
  ip address 10.10.34.4 255.255.255.0
 ip ospf network point-to-point
 ip ospf 1 area 0
 cdp enable
 ipv6 address 2001::1/64
!
router ospf 1
 mpls ldp autoconfig
!
router bgp 7474
 bgp router-id 203.202.143.45
 bgp log-neighbor-changes
 neighbor 203.202.143.44 remote-as 7474
 neighbor 203.202.143.44 update-source Loopback0
 !
  address-family ipv4 flowspec
  neighbor 203.202.143.44 activate
  exit-address-family
  !
  address-family ipv6 flowspec
  neighbor 203.202.143.44 activate
  neighbor 203.202.143.44 validation off
  exit-address-family
!
ipv6 route ::/0 TenGigabitEthernet1/3/0
!
end
```

```
驗證
```
PE/RR2: CRR02#ping 2001:db8::1 Type escape sequence to abort. Sending 5, 100-byte ICMP Echos to 2001:DB8::1, timeout is 2 seconds: ..... Success rate is 0 percent (0/5) CRR02# Controller: RP/0/RSP0/CPU0:Controller#show bgp ipv6 flowspec Mon Apr 8 17:55:17.041 UTC BGP router identifier 10.192.202.5, local AS number 64696 BGP generic scan interval 60 secs Non-stop routing is enabled BGP table state: Active Table ID: 0x0 RD version: 20

```
BGP main routing table version 20
BGP NSR Initial initsync version 0 (Reached)
BGP NSR/ISSU Sync-Group versions 0/0
BGP scan interval 60 secs
Status codes: s suppressed, d damped, h history, * valid, > best
            i - internal, r RIB-failure, S stale, N Nexthop-discard
Origin codes: i - IGP, e - EGP, ? - incomplete
   Network Next Hop Metric LocPrf Weight Path
*> Dest:2001:db8::/0-32/56
\cdot : 0 i
Processed 1 prefixes, 1 paths
RP/0/RSP0/CPU0:Controller#show flowspec ipv6 detail
Mon Apr 8 17:55:36.786 UTC
AFI: IPv6
  Flow :Dest:2001:db8::/0-32
   Actions :Traffic-rate: 0 bps (policy.1.FS_P.FLOWSPEC)
   Statistics (packets/bytes)
     Matched : 14/1652
     Dropped : 14/1652
RP/0/RSP0/CPU0:BGL14.1.J.05-ASR-9000-1#
PE/RR1:
CRR01#show bgp ipv6 flowspec
BGP table version is 2, local router ID is 203.202.143.33
Status codes: s suppressed, d damped, h history, * valid, > best, i - internal,
            r RIB-failure, S Stale, m multipath, b backup-path, f RT-Filter,
            x best-external, a additional-path, c RIB-compressed,
            t secondary path,
Origin codes: i - IGP, e - EGP, ? - incomplete
RPKI validation codes: V valid, I invalid, N Not found
    Network Next Hop Metric LocPrf Weight Path
 *> Dest:2001:DB8::/0-32
 :: 0 64696 i
CRR01#
CRR01#show flowspec ipv6 detail
AFI: IPv6
  Flow :Dest:2001:DB8::/0-32
   Actions :Traffic-rate: 0 bps (bqp.1)
   Statistics (packets/bytes)
    Matched : 4/456
     Dropped : 4/456
```
CRR01#

## 疑難排解

目前尚無適用於此組態的具體疑難排解資訊。

**提示:**如果您開啟含有3.16.5S的個案,並使用<u>[CSCva5510](https://tools.cisco.com/bugsearch/bug/CSCva55510)</u>錯誤id連線。雖然錯誤中未記錄此 錯誤,但它適用於IPv6。這已在ASR1K BGP BU中確認,並已驗證。另一個錯誤 [CSCvp18767](https://tools.cisco.com/bugsearch/bug/CSCvp18767) 對於show命令(已在16.12.1中修正)也存在欄位,因此最好使用此版本。但是 ,IPv6 flowspec可以在任何16.x版本中工作。